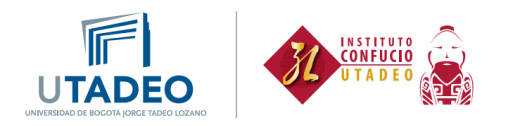

## **Proceso de inscripción estudiantes antiguos**

Esta guía va dirigida a **estudiantes antiguos,** es decir, estudiantes que ya han tomado nuestros cursos y estudiantes de la Universidad Jorge Tadeo Lozano que no se encuentren haciendo uso de créditos académicos estudiando idioma chino:

1. Ingresa con tus credenciales al portal. Haz clic [aquí.](https://autenticacionsiaoam.utadeo.edu.co/oam/server/obrareq.cgi?encquery%3DFom%2BpsBDWR8DistQ42n2twEMDnvWJDlIVzeNBYEMbSN%2B4TjqLbCQ4DLNRRKfWdseMiVYKRR8CWCbRvMfa7WSpa6TDyhxBRRb1hrTp32F%2Bof4p%2BUivx%2FOYi43g5L9MwNX3D36uzVE%2Bu59t%2B8NXPxlrRfGqHExkiTjp%2FQxZJJ870JUk8t7suZTr0vSXZ7tfwdIvuBeTmdZL7JkE6advhHgveLYPi3v6%2BuaSxbfi8YomfVjgWVeaSlSVDOs%2BCmBhAGDUddupXkDIjSkO0rsPLzI5Rjp99rLmdb0BWDVrtiVanCP5U0VdlLk8iEiCnc21tXDVtKvqM4ETf6%2F1yzlmTHI3pY75EozTr0WQMCnWzqFWY%2B8dvpn4gYz4Cz2jANy0Ngh%20agentid%3DWT_isis%20ver%3D1%20crmethod%3D2%26cksum%3D4904fef7ebef57b7706cca3198bc5e100d283c31&ECID-Context=1.005vXO%5EPX09Fw015zv_AiW0003Fk002eSn%3BkXjE)

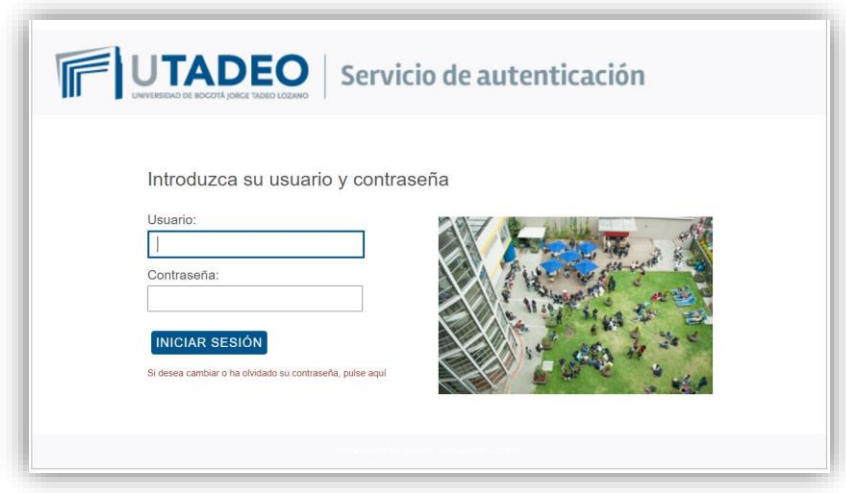

- 2. Dirígete al menú de la izquierda e ingresa a la opción Oferta educación continua y elige **Solicitud de preinscripción** y selecciona:
	- a. Tipo de estudio: Estudio Propio
	- b. Campus: Seccional Bogotá
	- c. Estudio: Seleccionar el estudio de acuerdo a lo siguiente:
	- **Chino I y Chino II**: Selecciona CHINO BÁSICO si vas a elegir el horario del sábado.

Selecciona IDIOMA CHINO si vas a elegir el horario de la noche.

- **Chino III y Chino IV**: Selecciona CHINO BÁSICO.
- **Chino V al VIII**: Selecciona IDIOMA CHINO.

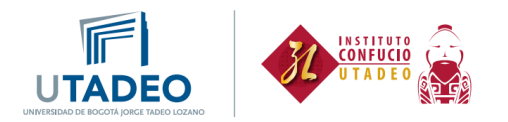

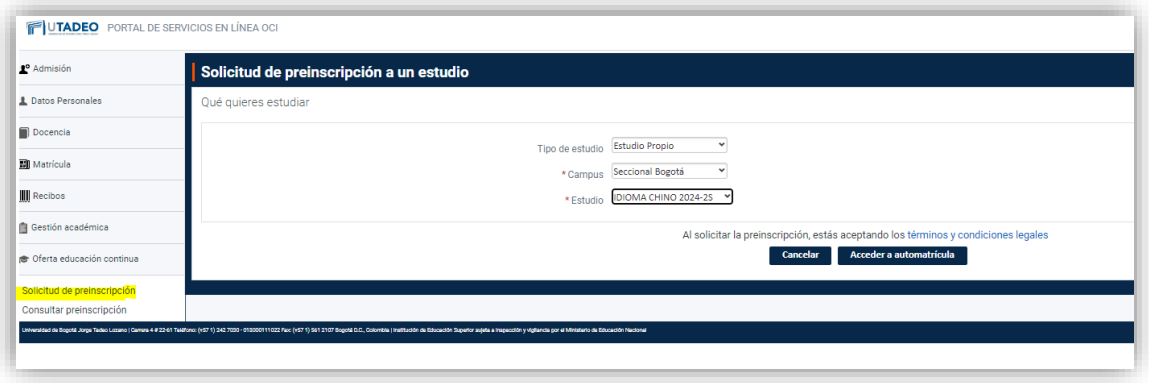

3. Luego da clic en Acceder a automatrícula y selecciona el nivel y el horario de clase al que te quieres Inscribir. De acuerdo al grupo que selecciones se muestra a la derecha el horario, y se da clic en **Ver resumen:**

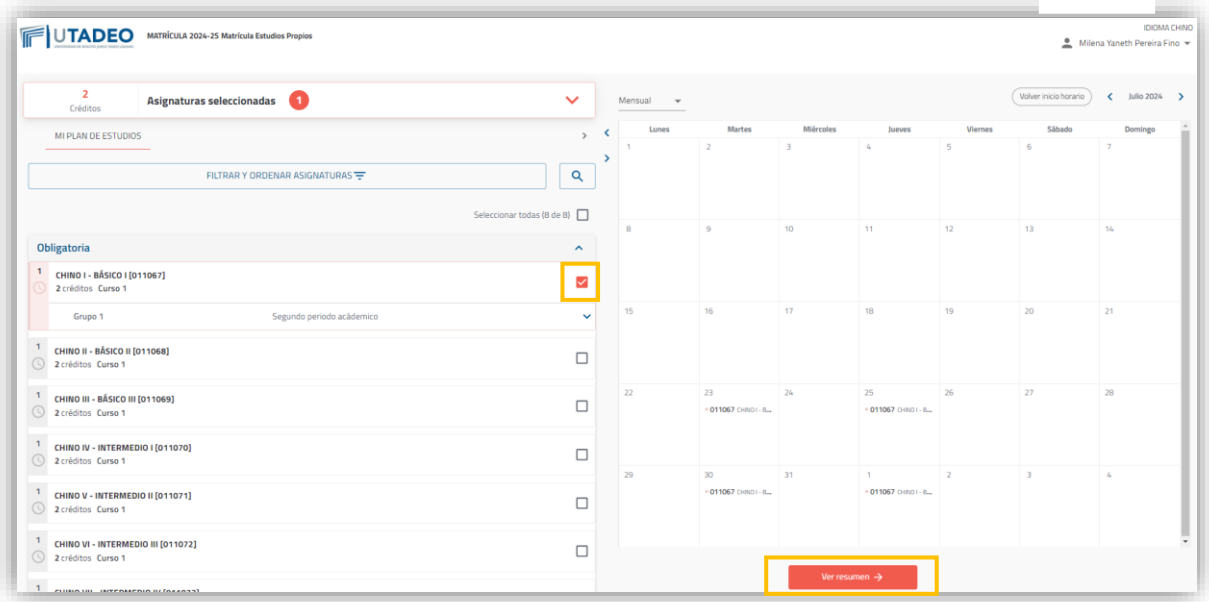

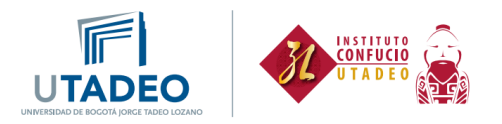

4. A continuación, se muestra el valor de la matrícula. Selecciona una de las tres opciones que aparecen en la parte inferior y da clic en Siguiente:

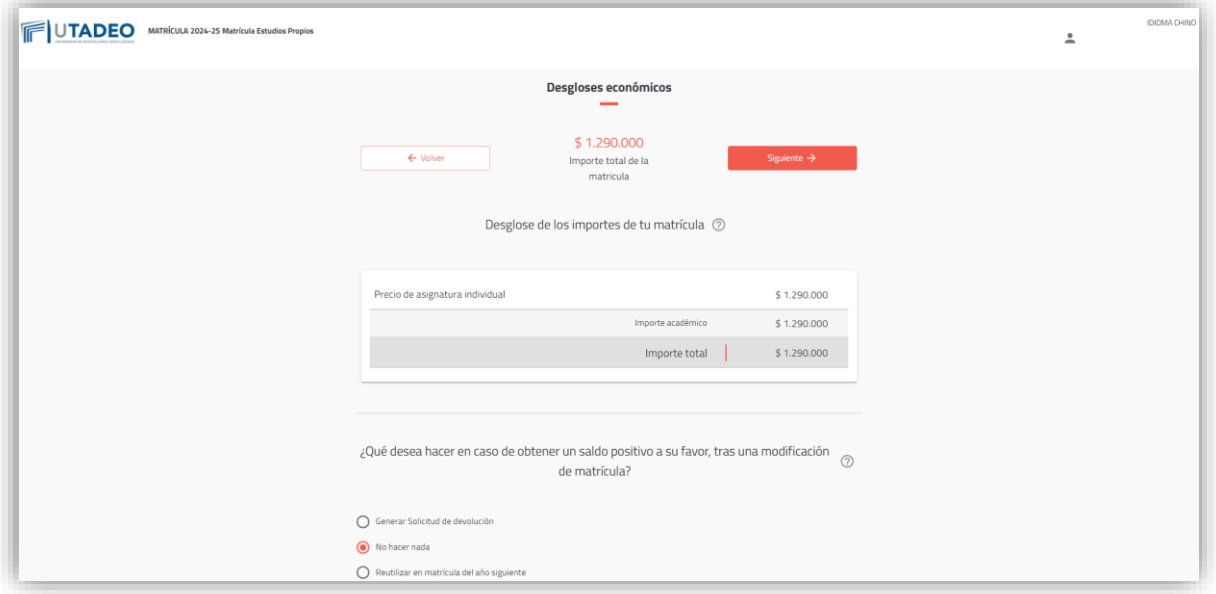

5. Después da clic en Validar mi horario:

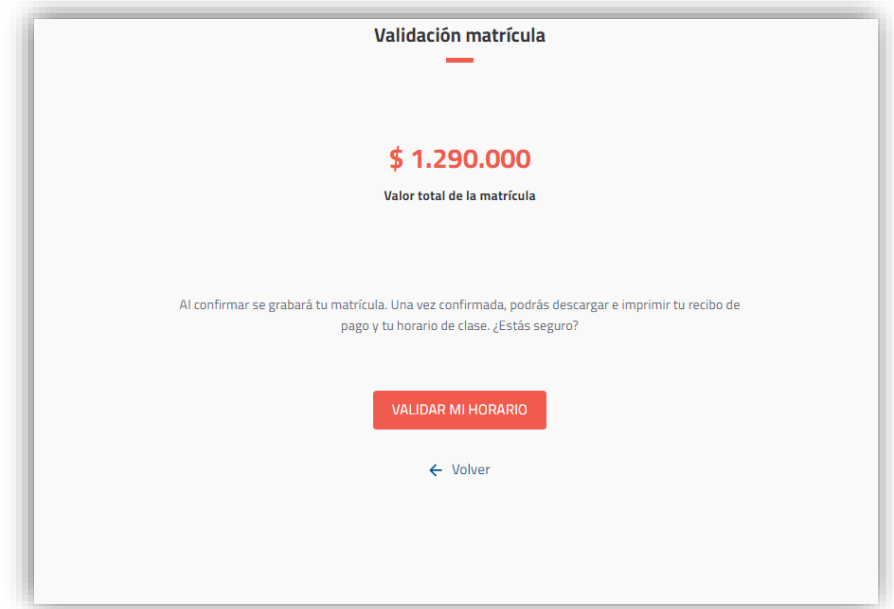

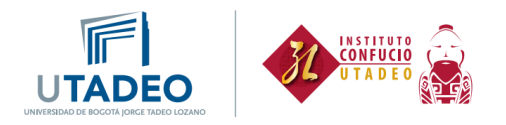

6. En la siguiente pantalla podrás descargar el recibo de pago o hacer el pago por PSE. También podrás descargar tu horario de clase:

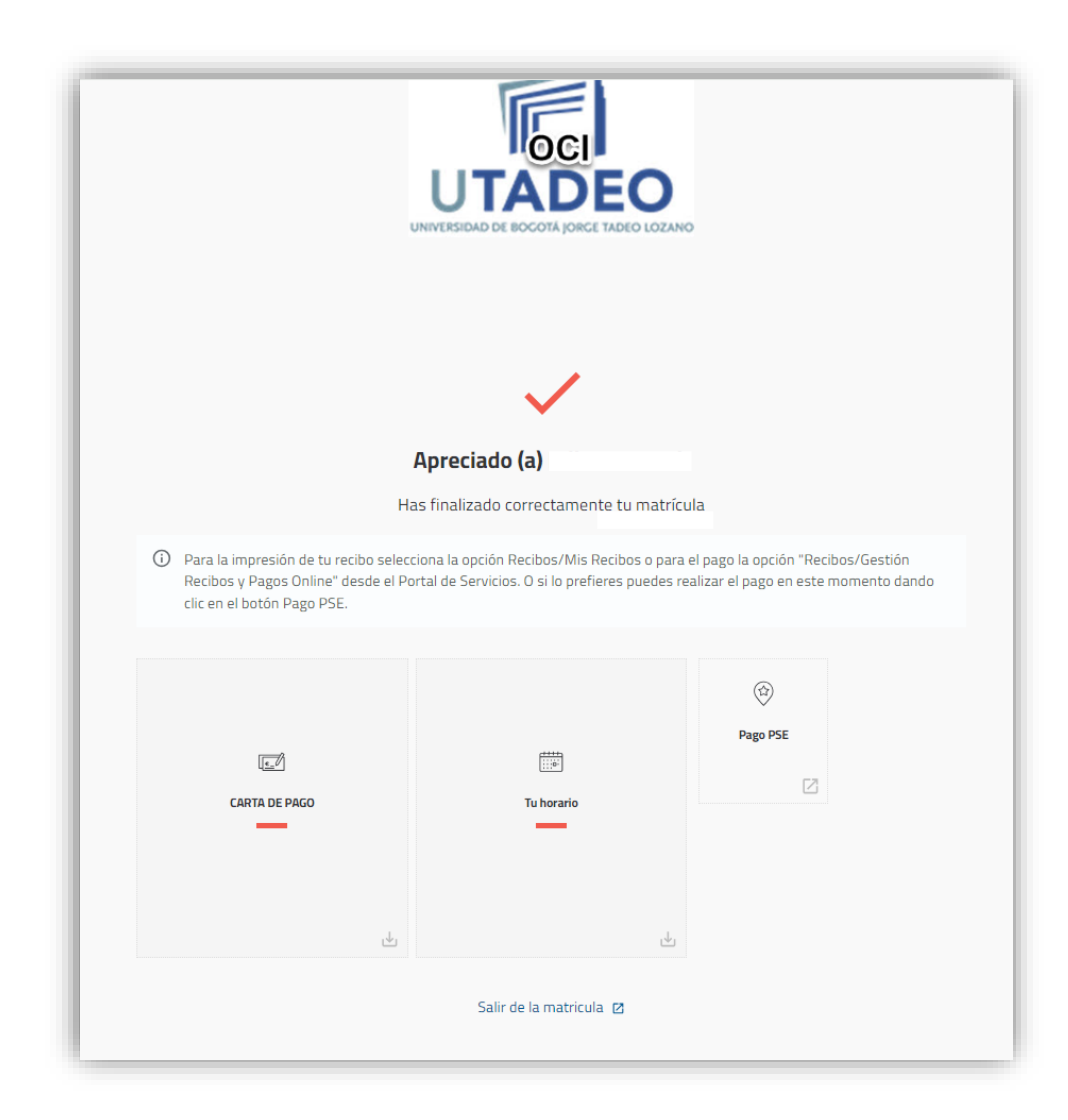